**V tem prispevku**

## Izpis koriščenega dopusta po dnevih koriščenja

Zadnja sprememba 06/03/2021 10:01 am CET

Izpis je možen z uporabo Analize dopustov in odsotnosti.

Iz evidence dopustov lahko pripravite izpis koriščenega dopusta po dnevih koriščenja. Izpis lahko pripravite preko Analize dopustov in odsotnosti.

Do analize lahko dostopate ali preko programa Obračun plač zaposlenim ali preko Kadrovske evidence.

V Obračunu plač zaposlenim izberete Šifranti… Zaposleni…Dopusti in odsotnosti V Kadrovski evidenci pa Obdelave, pregledi in izpisi…Dopusti in odsotnosti… Dopusti po zaposlenih.

V obeh primerih se odpre preglednica z zaposlenimi za določeno leto. Izberete ikono za Analize ter kliknete na Potrdi.

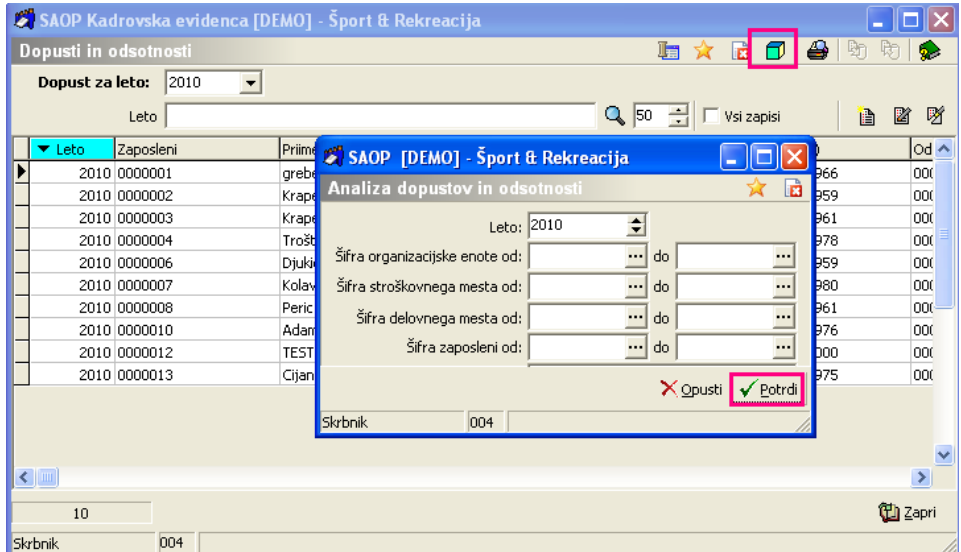

V naboru podatkov poiščemo podatek Termin.

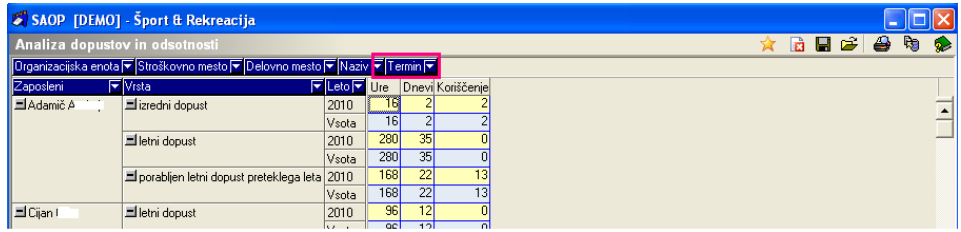

Podatek si je potrebno iz vrhnje vrstice v analizi premakniti v spodnjo, če želimo, da se nam v analizi prikažejo tudi dnevi, v katerih so zaposleni koristili dopuste (če smo seveda v obračun dneve vnašali).

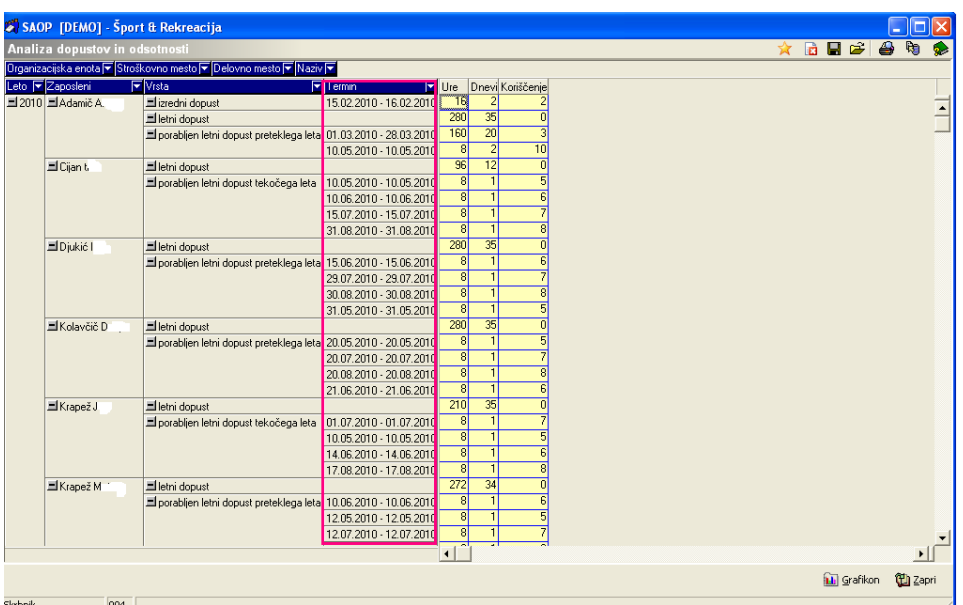